# **Netbird-Server Unraid**

Here is a guide to setting up and self hosting your own NetBird server.

### **Assumptions:**

A Keycloak container installed and running. [EXAMPLE](https://github.com/dannymate/unraid-templates/blob/7c79534002ce1d2116b9d2ec33ce0cccd372b0df/Conf%20Samples/SWAG/nginx/proxy-confs/keycloak.subdomain.conf.sample) SWAG CONF. (Any OpenID provider will do such as [Auth0](https://netbird.io/docs/integrations/identity-providers/self-hosted/using-netbird-with-auth0) or Authentik)

A Coturn container installed and running. EXAMPLE [TURNSERVER](https://github.com/dannymate/unraid-templates/blob/7c79534002ce1d2116b9d2ec33ce0cccd372b0df/Conf%20Samples/Coturn/turnserver.conf.sample) CONF [CONFIGURATION](https://matrix-org.github.io/synapse/latest/setup/turn/coturn.html#configuration) **GUIDE** 

You are using SWAG as your reverse proxy and have a domain or subdomain available to use. **e.g. netbird.mydomain.net**

```
NETBIRD_DOMAIN = netbird.mydomain.net
```
# **Step 1: Configure Coturn**

There are two ways to configure your Coturn server for configuring our NetBird-Mangement container's management.json.

#### **Option 1 use-auth-secret** :

If you followed the configuration guide above you'll have a static-auth-secret value in your Coturn turnserver.conf. In which case no further Coturn configuration is required. COTURN\_SECRET: turnserver.conf > static-auth-secret

#### **Option 2 lt-cred-mech** :

The second way is by configuring a static user in our Coturn turnserver.conf.

If you are using the second option and need to declare a user here is how you do it: NETBIRD\_COTURN\_USER: netbird\_user NETBIRD\_COTURN\_PASS: Generate with openssl rand -base64 32

In your Coturn turnserver.conf (line 252 if using my example turnserver.conf) add: user=NETBIRD\_COTURN\_USER:NETBIRD\_COTURN\_PASS

Give that a save and restart your Coturn docker.

**Note**: If you already had Coturn set up and are not sure which option applies to you then if use-auth-secret is declared in your turnserver.conf then it's the first option. Otherwise you should have [1t-cred-mech] declared and are using the second option. If both are declared then Coturn defaults to using use-auth-secret.

## **Step 2: Configure Keycloak**

The first thing to do is to set up [Keycloak](https://netbird.io/docs/integrations/identity-providers/self-hosted/using-netbird-with-keycloak). You can follow the NetBird Keycloak guide for this.

Make a note of these variables at the bottom of the guide page: NETBIRD\_AUTH\_CLIENT\_ID NETBIRD\_AUTH\_AUDIENCE NETBIRD\_AUTH\_OIDC\_CONFIGURATION\_ENDPOINT: Excluding ".well-known/openidconfiguration" so it looks like <https://keycloak.mydomain.net/realms/netbird/>.

#### **Step 3: Install NetBird-Dashboard**

When installing NetBird-Dashboard you will need to set some variables. Set relevant container keys to the values below:

AUTH\_CLIENT\_ID = NETBIRD\_AUTH\_CLIENT\_ID AUTH\_AUDIENCE = NETBIRD\_AUTH\_AUDIENCE AUTH\_AUTHORITY = Your modified NETBIRD\_AUTH\_OIDC\_CONFIGURATION\_ENDPOINT

```
NETBIRD_MGMT_API_ENDPOINT = NETBIRD_DOMAIN
NETBIRD_MGMT_GRPC_API_ENDPOINT = NETBIRD_DOMAIN
```
Once the variables are filled in as above press apply and you'll have the first part of NetBird installed.

## **Step 4: Install NetBird-Signal**

With the Dashboard installed we'll now install NetBird-Signal. It should just be a straight install.

#### **Step 5: Install NetBird-Management**

Finally, we need NetBird-Management. The container install should be straight forward, however there is one thing you'll have to change. Look in 'Post Arguments' (Make sure you're in advanced view in the top right) for  $\sim$ -single-account-modedomain=netbird.mydomain.net and change the value to your NETBIRD\_DOMAIN.

Once this container's installed we'll need to create a mangagement.json file. I have an example [here](https://github.com/dannymate/unraid-templates/blob/7c79534002ce1d2116b9d2ec33ce0cccd372b0df/Conf%20Samples/NetBird/management.json.sample).

I'm going to go through which lines need to be modified and with what. *Remember if you've changed any of the ports for the containers then you'll need to reflect that in this JSON file.*

Lines 5, 14, 25 need your NETBIRD\_DOMAIN. Lines 32, 34, 35, 46, 47 will need your Keycloak domain. Lines 33, 43 need your AUTH\_AUDIENCE Line 45 is AUTH\_CLIENT\_ID

**Coturn Option 1**: Line 20 secret value should be COTURN\_SECRET Line 21 set to true

#### **Coturn Option 2**: Lines 15 & 16 need your NETBIRD\_COTURN\_USER & NETBIRD\_COTURN\_PASS respectively.

Line 21 value should be false.

Once you've changed all the variables place the JSON to the location of the container's config variable, which by default is /mnt/user/appdata/netbird-

server/management/management.json. (If there's a folder there called management.json delete that).

**Note:** You can change the dns domain within this container. To do so, look in "Post Arguments" for "-dns-domain=netbird.selfhosted". Replace "netbird.selfhosted" with whatever you wish, i.e. littlebirdy.my, but be wary of conflicting with domains already in use.

# **Step 6: Configure SWAG**

Finally we'll need to add a config to SWAG for NetBird. You can see my sample config [here](https://github.com/dannymate/unraid-templates/blob/7c79534002ce1d2116b9d2ec33ce0cccd372b0df/Conf%20Samples/SWAG/nginx/proxy-confs/netbird.subdomain.conf.sample). Feel free to change what you need (if anything) and place it in proxy-conf.

Make sure to restart your SWAG container.

# **Step 7: Using NetBird**

Now we have everything installed and configured we're ready to actually use NetBird. Make sure the containers are all started and ready to go.

Navigate to your NetBird instance (i.e. [https://netbird.mydomain.net\)](https://netbird.mydomain.net/) and you should be redirected to your Keycloak instance for a login. The login is asking for the user you made for the NetBird realm. Once logged in you should see your dashboard.

To add a client you need to make sure to set the right management\_url setting in the command or GUI. This should be "https://netbird.mydomain.net:443". The 443 is necessary. If you want to log in instead of using a key then you also need to set the admin\_url [\(https://netbird.mydomain.net\)](https://netbird.mydomain.net/).

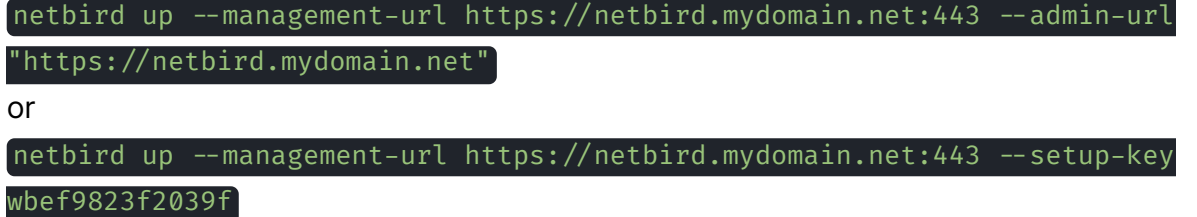